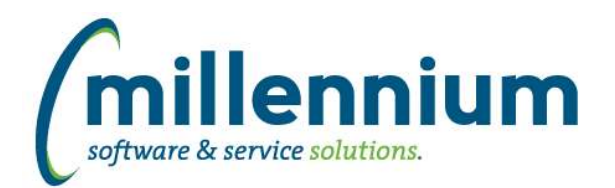

# Release Notes: Version 4.2.10

# *FASTAR*

# **Case: 18035 Difficulty importing date fields from Excel payment upload**

We have experienced a variety of issues when importing date fields from Excel on the Payments -> Record Payments screen. These issues appear to be somewhat haphazard since it will work on some computers and not others when using the same Excel file. Some users who have the same version of Excel, same web browser, same regional settings, on the same FAST server would experience different results. Because of this inconsistency we have split the Payment Date field into three separate component columns: a YYYY column, a MM column, and a DD column. This will require you to download a new Excel Template to use when uploading payments in bulk.

We have also added the Excel Import Spec menu option under the Maintenance menu allowing administrators to modify the Excel Template and re-generate new upload templates.

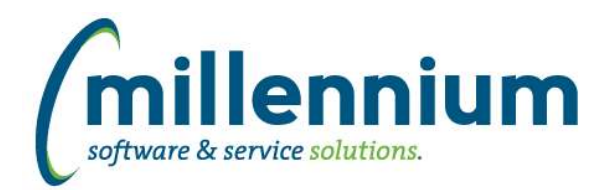

# *FASTBUDGET*

### **Case: 20461 Budget Excel import does not respect mandatory flag in Excel Import Spec**

Mandatory flags now respected on excel imports when importing on Admin Budget. If you have custom coding business rules that throw errors your import will now fail, and you will see the associated error messages on screen.

# **Case: 21008 Update paging to infinite scrolling**

Paging has been updated on reporting pages to use infinite scrolling.

#### **Case: 21057 Error on Job Comments sub form on Dev Entry screen**

Fixed an issue with being unable to save, edit, or remove job comments within the Development Entry page.

#### **Case: 21058 Spreading Allocation form crashes**

When changing the Spreading drop down within the grid the page no longer freezes.

### **Case: 21105 Budget Transfer coding validation**

When entering GL codes manually on the Budget Transfer form, the coding validation is now case sensitive and will also fail if blank spaces are entered before or after the code.

#### **Case: 21133 Approval Status update issue**

Update Approval status from bug created in prior release. Now, a benefit record can never be set to pending, so if you set a parent record to pending, the benefit record will be approved. If you set a parent record to Deny, the benefit will be set to Deny.

# **Case: 21189 Batch History: display User ID in Created By column**

Batch History will now display User ID in the "Created By" column.

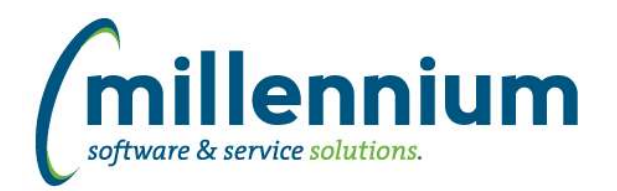

# *FASTFINANCE*

### **Case: 20566 Financial Statement Editor: entering double quote " in line name**

Fixed a bug that was preventing line names from containing double quote (") characters.

#### **Case: 21023 Numeric formatting on Summary reports when exporting to Excel**

On the Operating Statement summary reports the number formatting in the Excel export will now match the number formatting in your web browser.

#### **Case: 21063 Increase Document Details grid height**

When only one grid is visible on the Document Details drilldown page, the grid height will be taller to make better use of the space available on the screen. There is no change when two grids are visible on the Document Details drilldown.

#### **Case: 21078 When filtering for cheques on Document Lookup, also show cancelled cheques**

When specifying a filter on Document Type = Cheque # the Document Lookup report will now include cancelled cheques in the results as well as regular non-cancelled cheques.

#### **Case: 21219 Enable Hyperlinks tab on baseline Finance reports**

Enabled the Hyperlinks tab on most Finance reports. Some reports (ex. Document Details) don't have tabs on them at all, so these pages still won't have the Hyperlinks tab.

# **Case: 21239 'Current Fiscal Period' dynamic filter does work on Document Lookup**

Fixed a bug on the Document Lookup report that was preventing dynamic filters from functioning correctly with the Fiscal Period filter controls.

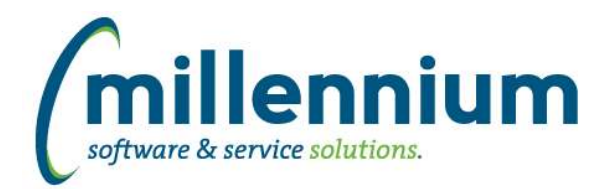

# *FASTPCARD*

#### **Case: 20417 Validate GL coding based on cycle or transaction date instead of current date**

Created a new configuration setting #60: "Validate GL coding based on Cycle date, Transaction date, or today's date? (possible values: CYCLE, TRANS, or SYSDATE)"

The default value is CYCLE. This means GL codes entered must be valid as of the "Cycle Date" (or "Billing Date") of the transaction being edited.

Prior to version 4.2.10 the system would validate input GL coding against the current date. If you want the system to continue to work this way, make sure you change this configuration setting to "SYSDATE" after the v4.2.10 upgrade.

#### **Case: 21097 Allow transaction description of offset entry to be configured**

Created a new Source setting #190 "Batch offset/clearing description (max 26 characters, will have BatchID appended)"

This can be found under Administration -> Sources -> [edit button for any source] and is specific to each source. When posting a batch, the offset/clearing line description will now use this value with the batch ID appended as the transaction description.

Prior to this release, the description would always be "Purch Card Batch " + batch ID.

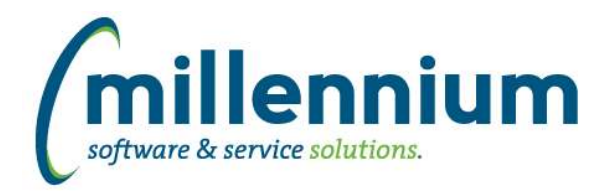

# *FASTPORTAL*

### **Case: 18141 Group dropdown not ordered**

When making a Pinned Report part of a Group, the dropdown list of groups is now explicitly sorted in ascending order.

#### **Case: 20692 Data Entry multiple row select**

When a user clicks and drags within a new style data entry grid, the rows/cells are now highlighted instead of the text being selected.

# **Case: 20792 General performance tweaks**

General improvements and system clean up to help improve performance across the entire application suite.

#### **Case: 20990 Remove old style sheet**

Removed an old style sheet from all applications. Please contact us if you notice any forms or reports displaying incorrectly.

# **Case: 21065 Create new Training tab on the homepage in each application**

A new Training Videos tab has been added to the home page of all applications. Please contact Millennium to set this up at your organization.

#### **Case: 21074 Pinned Reports error when hovering over more info icon**

Fixed an error that caused pop-up text to not show up when mousing over the icon in the description column on Pinned Reports.

# **Case: 21149 Move "Use Profile" config setting into each application**

Copied "Use Profile? (Y/N)" config setting #80 from a site wide setting (Schema=FASTPORTAL aka Site Administration) to each individual application. The new configuration number is #75 in each application. Also renamed the description to "Allow filter values to be saved to user profile? (Y/N)". This setting controls whether the small disc icon appears above each filter on reporting pages. This config setting does not apply to Finance. Profiles are always on for Finance.

# **Case: 21170 Error when closing Context Help popup**

Fixed javascript error when closing Context help on Application home pages.

# **Case: 21252 Date control in Firefox using keyboard**

The calendar popup now remains hidden when pressing the tab key on a date control while in the FireFox browser.

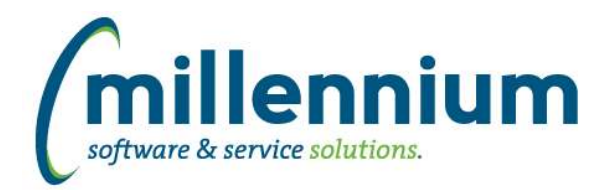

# *FASTSTUDENT*

# **Case: 21071 Improve performance of the Registered CrHrs report**

Made some tweaks that should improve the performance of this report.

#### **Case: 21141 Remove limit of 3 instructors per course in Student warehouse**

Instructor filter and display of instructor name has been updated to pick up all instructors assigned to a course. There is no longer a limitation to only 3 instructors per course.

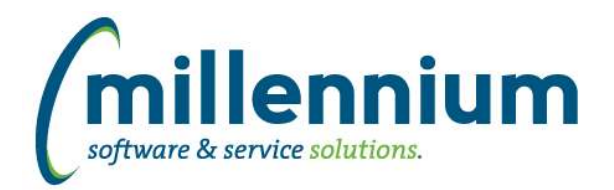

# *FASTWEBREQ*

# **Case: 20259 Allow disabling of specific confirmation emails**

Added features to allow or disable specific confirmation emails.

Configuration setting 83 has been split into 2 different settings: 77, 'Send confirmation email when posting a Req? (Y/N)'; 78, 'Send confirmation email when submitting a Req for approval? (Y/N)'. The values will be defaulted to your configuration setting 83's value.

Configuration setting 82 has been split into 2 different settings: 79, 'Attach PDF copy of Req when emailing a cancel confirmation? (Y/N)'; 80, 'Attach PDF copy of Req when emailing a posting confirmation? (Y/N)'. The values will be defaulted to your configuration setting 82's value.

Configuration setting 82 has had it's text and functionality changed to the following: 'Attach PDF copy of Req when emailing a submission for approval confirmation? (Y/N)'.